# **pCfex OS 2.0.1 Release Notes**

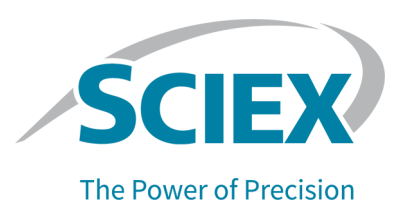

## **fntroduction**

Thank you for choosing SCIEX to supply your system. We are pleased to bring you the SCIEX OS 2.0.1 Software, which supports the SCIEX X500R QTOF and SCIEX X500B QTOF Systems, which provide liquid chromatography-time-of-flight mass spectrometry functions, and the SCIEX Triple  $10^{10}$   $\rm{V}$   $7500$  LC-MS/MS System – QTRAP $^\circ$  Ready. SCIEX OS 2.0.1 also allows the user to process data acquired from triple quadrupole, QTRAP<sup>®</sup>, and TripleTOF<sup>®</sup> Systems operating the .<br>Analyst<sup>®</sup> Software, version 1.6.2 or higher, or the Analyst<sup>®</sup> TF Software, version 1.7.1 or higher.

This document describes features in the software. We recommend that users keep these release notes for reference as they become familiar with the software.

# **New in Version 2.0.1**

This section describes the enhancements and fixes in SCIEX OS 2.0.1. To view the enhancements and fixes for a previous release of SCIEX OS, refer to the *Release Notes* that came with that version of the software.

### **Fixed Issues in Version 2.0.1**

- The component name was changed with an appended sum for non-internal standard (IS) components and LS for summed IS when summing multiple ions in the Results Table. Because the component names and IS names did not match the names in the LIMS, the import to LIMS was unsuccessful. (BLT-2171)
- Retention time Confidence Flag was not Updated for samples with manual Integration in the Results Tables. It works properly when peaks are integrated using the integration algorithm parameters. (BLT-2207)
- Fields in the Batch workspace might be slow to populate. (BLT-2216)
- Copying of information from Microsoft Excel to the Batch workspace in SCIEX OS might be slow. (BLT-2227)
- Data acquired by a SCIEX 7500 System on a network could not be processed using the Analyst® 1.7.2 Software. (BLT-2240)
- It was not possible to limit the transfer of results to the Watson LIMS to only those rows that are visible in the Results Table. The user now has the option to transfer all results or only visible results. Note that transfer of visible results is only supported if all visible samples have the same number of components. (MQ-7898)
- It was not possible to transfer internal standards to the Watson LIMS. The user now has the option to transfer only analytes or analytes and internal standards. (MQ-7937)
- Occasionally, the incorrect error message was shown when the user clicked Test Device when configuring an LC system in the Configuration workspace. Now, the failure message sent by the LC system driver is also shown.  $(ONYX-8875)$
- The injection volume in a batch was not updated based on the injection volume defined in the selected LC method except on the initial draw of the row. (ONYX-9055)

# **Notes on Use and Known Issues**

## **Notes** on Use

- When performing Windows Updates, users should not install optional updates, because they might impact functionality in the software. Only install the required updates. Schedule the installation of updates to occur when the system is not acquiring data.
- If users do not have read permissions for the Default project, then an error might occur when they try to open SCIEX OS. (ONYX-3131)
- System performance might be slower when many workspaces are open, or when large numbers of transitions are being processed. (ONYX-2321)
- When the user opens a batch that was created in an earlier version of SCIEX OS, the **Injection Volume** field is not automatically populated. The user must click each **LC Method** field in the batch. (ONYX-2967)
- When a batch starts, SCIEX OS stops the installation of Windows Updates, Windows Defender virus scans (Windows 10), and Symantec Endpoint virus scans (Windows 7). Schedule updates and virus scans to occur at times when data acquisition is not occurring.
- To avoid performance issues or data corruption, the user should not perform any computer maintenance procedures, such as defragmentation or disk cleanup, during sample acquisition.
- If the ClearCore2 service is interrupted during network acquisition, then the partial sample data for the sample under acquisition at the time of the interruption will not be written to the data file. If the service is interrupted during local acquisition, then the partial sample data will be written to the data file but will be marked as corrupted. Any auto-triggered processing and decision rule processing will also fail if the ClearCore2 services is interrupted.
- The following methods allow the user to view data in real time in the Explorer workspace while acquiring to a network resource:
	- Open the Data Acquisition panel at the bottom of the SCIEX OS window.

 $\bullet$  In the Queue workspace, open the sample being acquired by double-clicking it.  $(DS-1873)$ 

**Note:** If the sample is left open in the Explorer workspace, a "File not found message" is shown after the sample has been moved to the network resource.

- Data files created in the SCIEX OS 2.0.1 cannot be appended to data files acquired in SCIEX OS version 1.3.1 or earlier. (DS-1931)
- When specifying a new Results file for a sample in the Batch workspace, the user must also specify a processing method. If no processing method is specified, then the **Processing Method** column in the Queue workspace will contain **\*Embedded Method**<sup>\*</sup> and automatic processing fails.  $(ONYX-4864)$
- When specifying a Results file in an Analyst Data path, the user cannot create a subfolder. The user must select an existing folder. (ONYX-4962)
- If a user does not have permissions to access the Explorer workspace, then the user cannot open the Calibration report from the Queue workspace. (ONYX-3401)
- MultiQuant<sup>™</sup> Software files (gmethod, gsession, and cset) cannot be opened or used in the Analytics workspace of SCIEX OS. However. MultiQuant<sup>tM</sup> Software methods that have been exported to a text file can be imported into the Analytics workspace.
- The software does not use the selected regression parameter (Area or Height) to calculate the ion ratio for a component. The software uses the regression parameter defined for the first component in the Results Table to calculate the ion ratio for all of the components in the Results Table. (MQ-5546)
- For non-targeted workflows, Results Tables should be limited to 150,000 rows. SCIEX OS performance degrades significantly when Results Tables exceed this size.
- If the AutoPeak integration algorithm is used, then the user must consider all calculated parameters in the context of a component within the specific Results Table. The software creates an AutoPeak model for each component and this model is used for all samples for the component. The AutoPeak Asymmetry calculated parameter shows the ratio of the skew of the particular to the skew of the AutoPeak model for the component. (BLT-2030)
- The **Apply to Workstation** button is active even though the current audit map template is applied to the workstation. To determine which audit map template is currently applied to the workstation, open the Audit Trail workspace. (ONYX-3400)

## **General Issues**

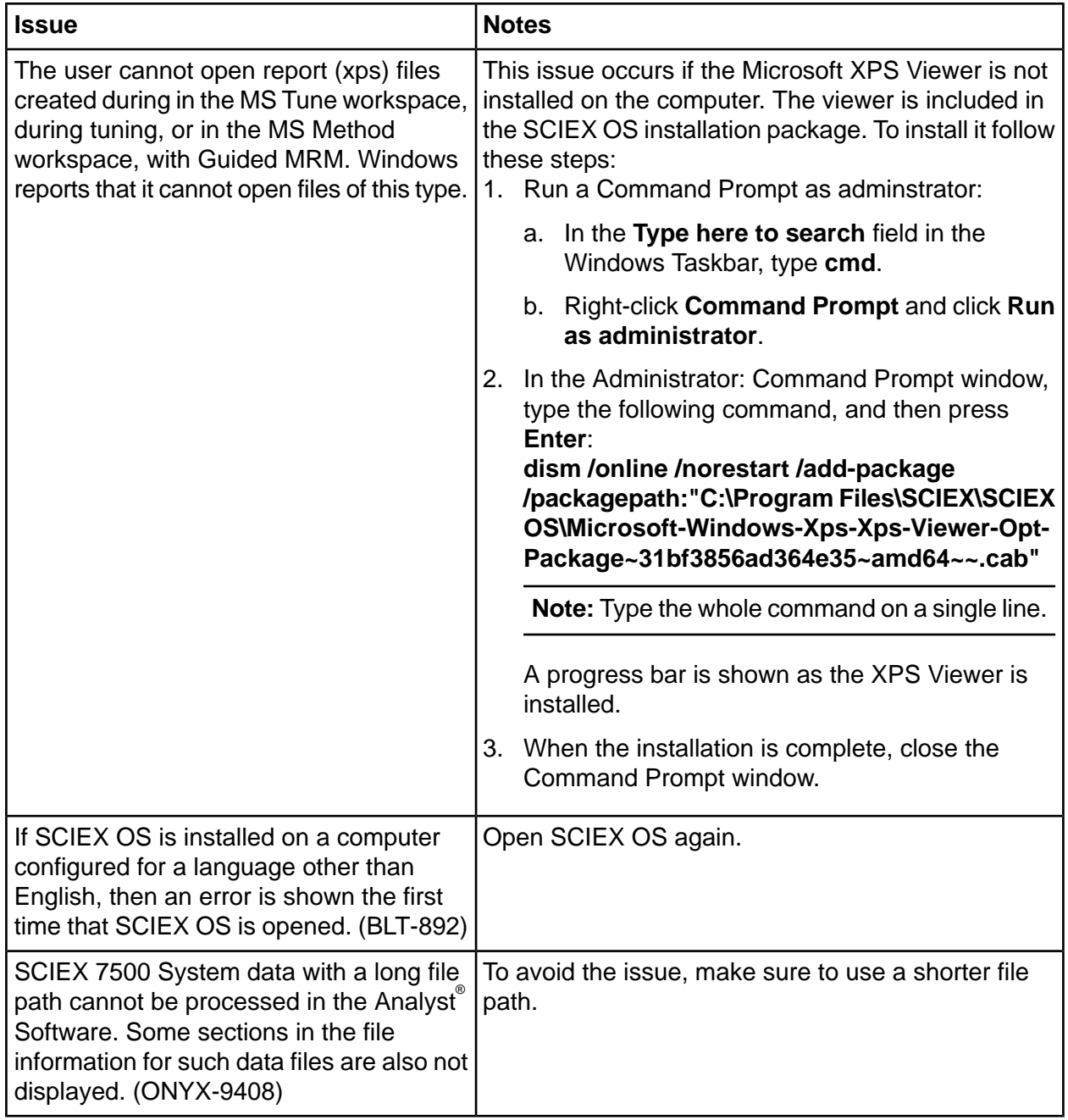

## **Devices Issues**

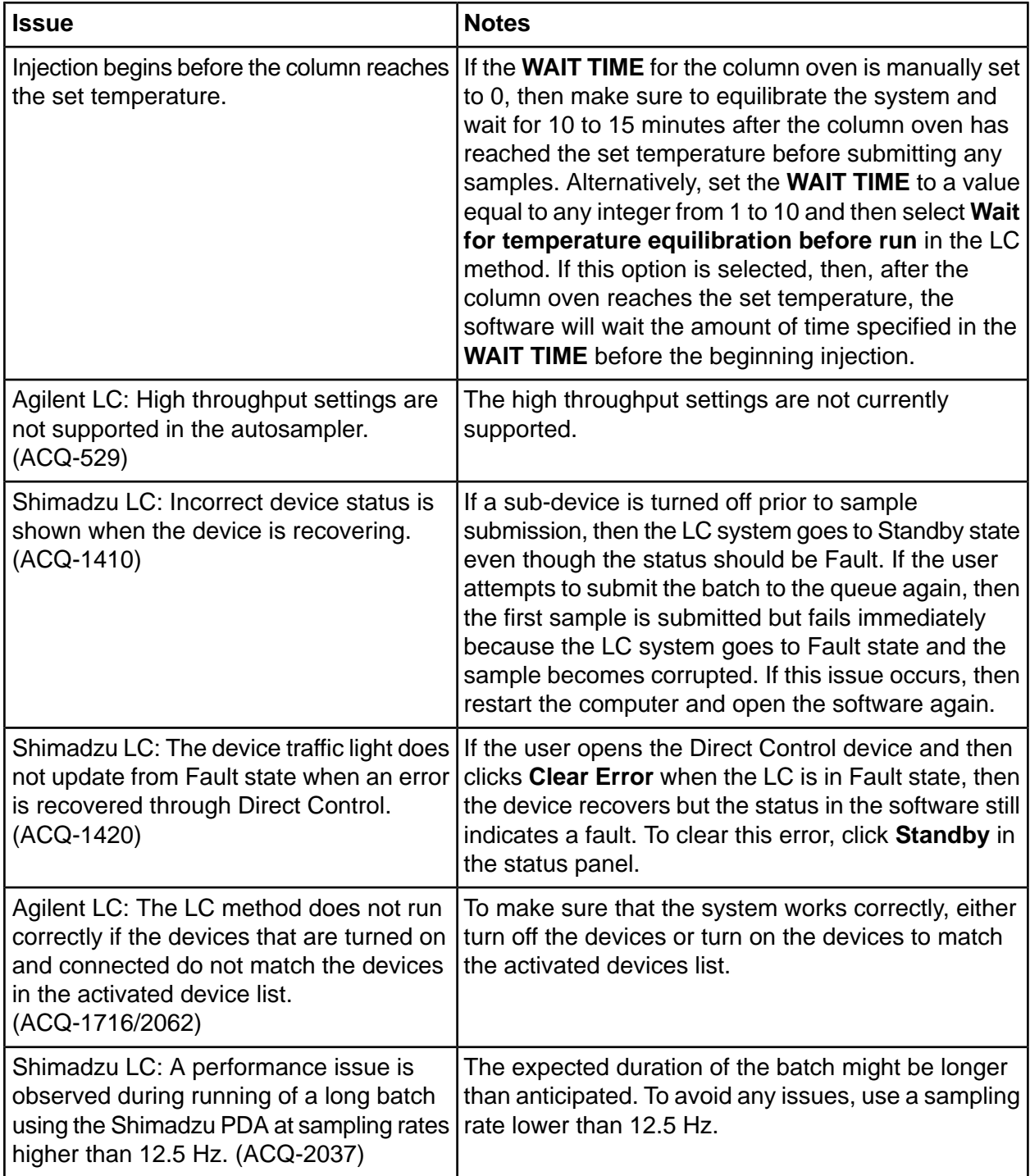

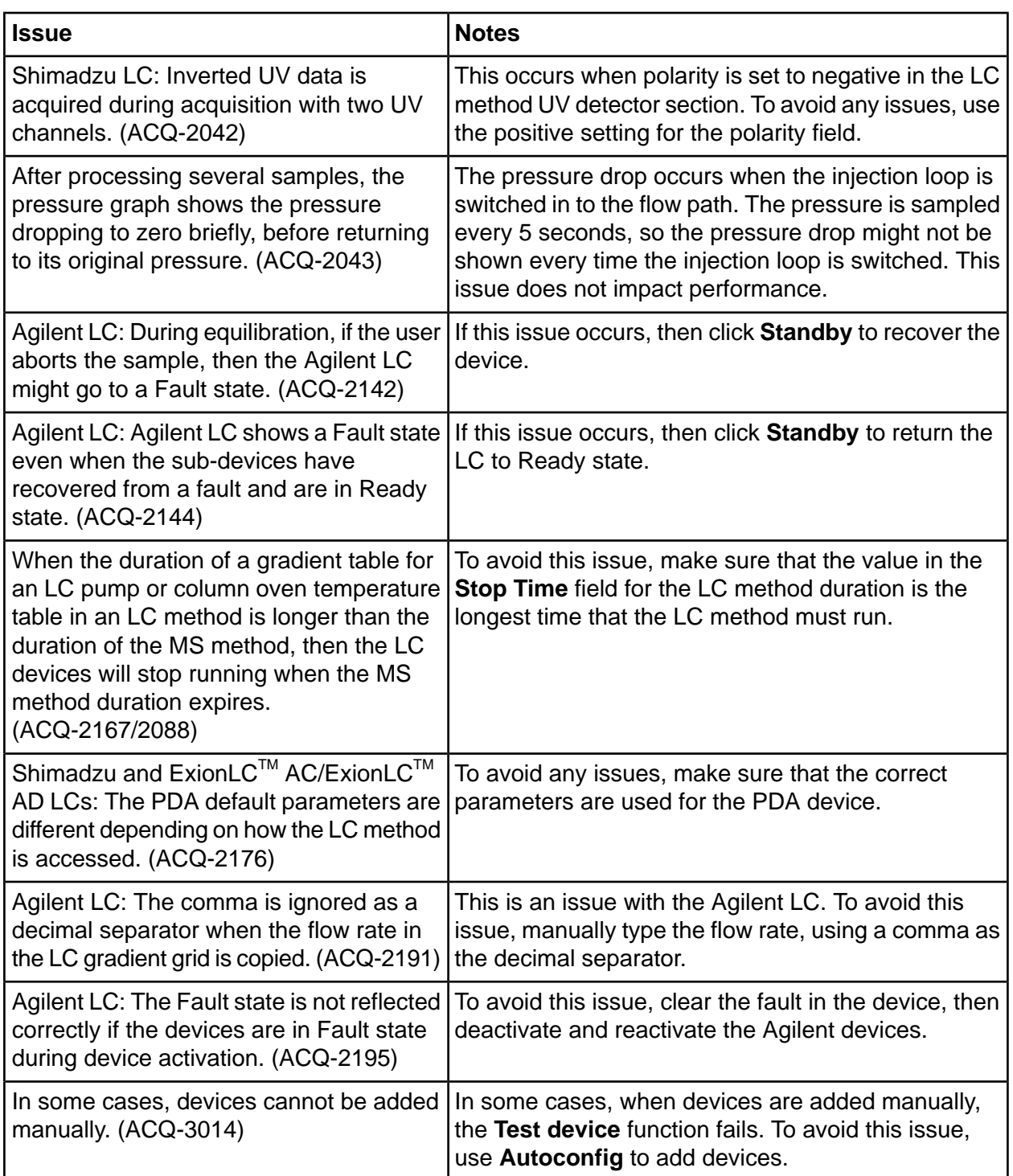

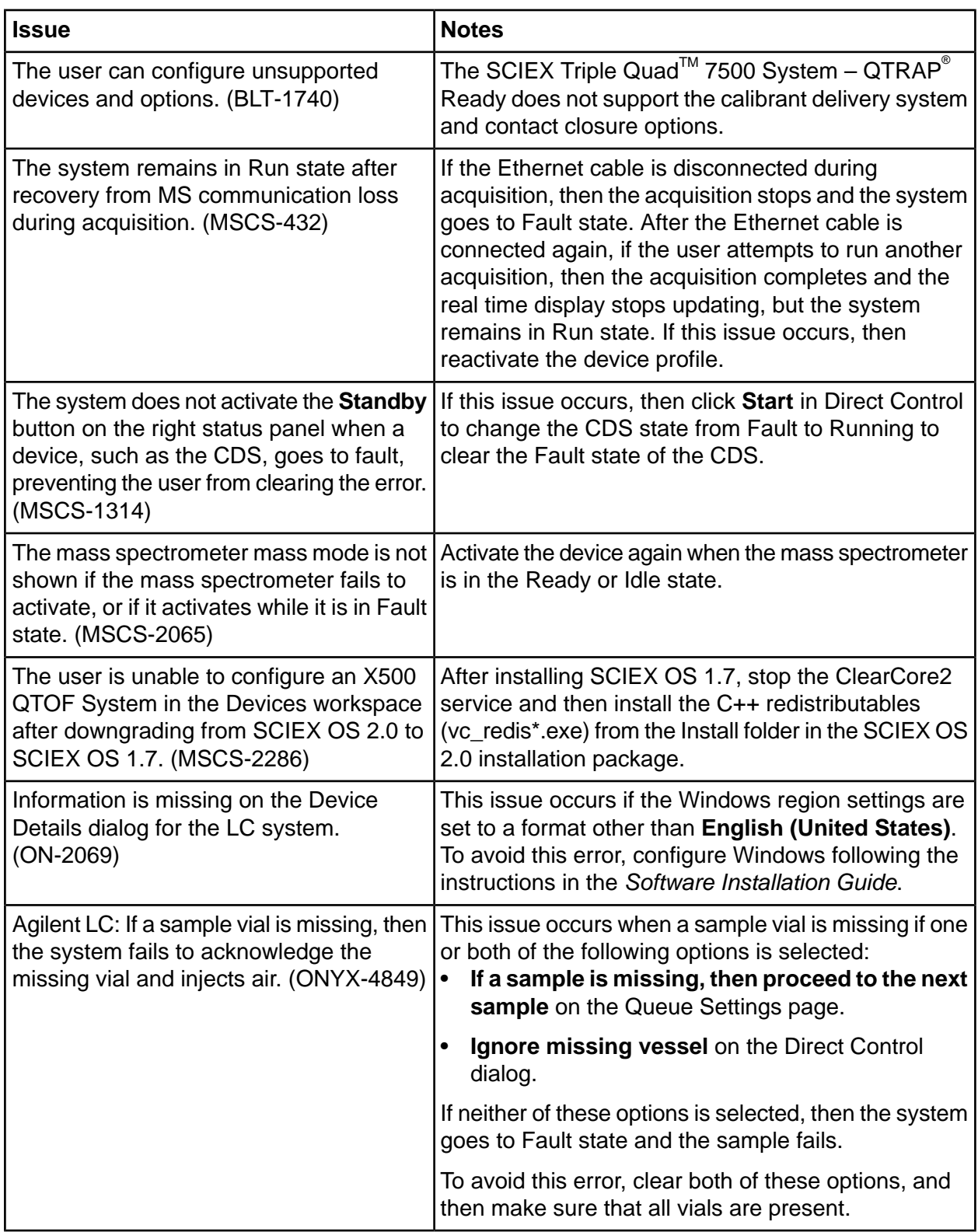

![](_page_7_Picture_683.jpeg)

![](_page_8_Picture_625.jpeg)

# **Acquisition fssues**

![](_page_9_Picture_224.jpeg)

![](_page_10_Picture_601.jpeg)

![](_page_11_Picture_801.jpeg)

![](_page_12_Picture_913.jpeg)

![](_page_13_Picture_771.jpeg)

![](_page_14_Picture_827.jpeg)

![](_page_15_Picture_757.jpeg)

![](_page_16_Picture_734.jpeg)

![](_page_17_Picture_705.jpeg)

![](_page_18_Picture_685.jpeg)

![](_page_19_Picture_653.jpeg)

# **Analytics Workspace Issues**

![](_page_20_Picture_652.jpeg)

![](_page_21_Picture_840.jpeg)

![](_page_22_Picture_959.jpeg)

![](_page_23_Picture_748.jpeg)

![](_page_24_Picture_468.jpeg)

# **Explorer Workspace Issues**

![](_page_25_Picture_712.jpeg)

![](_page_26_Picture_596.jpeg)

![](_page_27_Picture_690.jpeg)

# **MS Tune Workspace Issues**

![](_page_28_Picture_430.jpeg)

## **oeporter fssues**

![](_page_28_Picture_431.jpeg)

## *<u>Software Installation and Activation Issues*</u>

![](_page_29_Picture_600.jpeg)

![](_page_30_Picture_670.jpeg)

# **MS FW Updater Issues**

![](_page_30_Picture_671.jpeg)

# <span id="page-31-0"></span>**Default Templates**

![](_page_31_Picture_524.jpeg)

![](_page_32_Picture_604.jpeg)

![](_page_33_Picture_612.jpeg)

![](_page_34_Picture_471.jpeg)

![](_page_35_Picture_528.jpeg)

![](_page_36_Picture_472.jpeg)

![](_page_37_Picture_672.jpeg)

![](_page_38_Picture_461.jpeg)

![](_page_39_Picture_490.jpeg)

![](_page_40_Picture_307.jpeg)

![](_page_41_Picture_600.jpeg)

### <span id="page-42-0"></span>**figure 1 Graph Table**

![](_page_42_Figure_2.jpeg)

### **Figure 2 Statistics Table**

![](_page_42_Picture_169.jpeg)

# **Contact Us**

### **Customer Training**

- In North America: NA.CustomerTraining@sciex.com
- In Europe: Europe.CustomerTraining@sciex.com
- Outside the EU and North America, visit sciex.com/education for contact information.

## *<u>Online Learning Center</u>*

• SCIEX University $TM$ 

## **SCIEX Support**

SCIEX and its representatives maintain a staff of fully-trained service and technical specialists located throughout the world. They can answer questions about the system or any technical issues that might arise. For more information, visit the SCIEX website at sciex.com or contact us in one of the following ways:

- $\cdot$  sciex.com/contact-us
- sciex.com/request-support

## **CyberSecurity**

For the latest guidance on cybersecurity for SCIEX products, visit sciex.com/productsecurity.

### **Documentation**

This version of the document supercedes all previous versions of this document.

To view this document electronically, Adobe Acrobat Reader is required. To download the latest version, go to https://get.adobe.com/reader.

To find software product documentation, refer to the release notes or software installation guide that comes with the software.

To find hardware product documentation, refer to the *Customer Reference* DVD that comes with the system or component.

The latest versions of the documentation are available on the SCIEX website, at sciex.com/customer-documents

**Note:** To request a free, printed version of this document, contact sciex.com/contact-us.

This document is provided to customers who have purchased SCIEX equipment to use in the operation of such SCIEX equipment. This document is copyright protected and any reproduction of this document or any part of this document is strictly prohibited, except as SCIEX may authorize in writing.

Software that may be described in this document is furnished under a license agreement. It is against the law to copy, modify, or distribute the software on any medium, except as specifically allowed in the license agreement. Furthermore, the license agreement may prohibit the software from being disassembled, reverse engineered, or decompiled for any purpose. Warranties are as stated therein.

Portions of this document may make reference to other manufacturers and/or their products, which may contain parts whose names are registered as trademarks and/or function as trademarks of their respective owners. Any such use is intended only to designate those manufacturers' products as supplied by SCIEX for incorporation into its equipment and does not imply any right and/or license to use or permit others to use such manufacturers' and/or their product names as trademarks.

SCIEX warranties are limited to those express warranties provided at the time of sale or license of its products and are the sole and exclusive representations, warranties, and obligations of SCIEX. SCIEX makes no other warranty of any kind whatsoever, expressed or implied, including without limitation, warranties of merchantability or fitness for a particular purpose, whether arising from a statute or otherwise in law or from a course of dealing or usage of trade, all of which are expressly disclaimed, and assumes no responsibility or contingent liability, including indirect or consequential damages, for any use by the purchaser or for any adverse circumstances arising therefrom. (GEN-IDV-09-10816-C)

For Research Use Only. Not for use in Diagnostic Procedures.

Trademarks and/or registered trademarks mentioned herein, including associated logos, are the property of AB Sciex Pte. Ltd., or their respective owners, in the United States and/or certain other countries.

AB SCIEX<sup>™</sup> is being used under license.

 $@$  2020 DH Tech. Dev. Pte. Ltd.

![](_page_44_Picture_9.jpeg)

AB Sciex Pte. Ltd. Blk33, #04-06 Marsiling Industrial Estate Road 3 Woodlands Central Industrial Estate, Singapore 739256